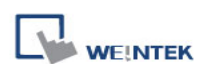

## Solution to Abnormal Display of Chinese Character on MT8000/6000

1. Situation: Chinese character display is abnormal, for example, characters are shown in wrong symbols, as shown in picture 1;

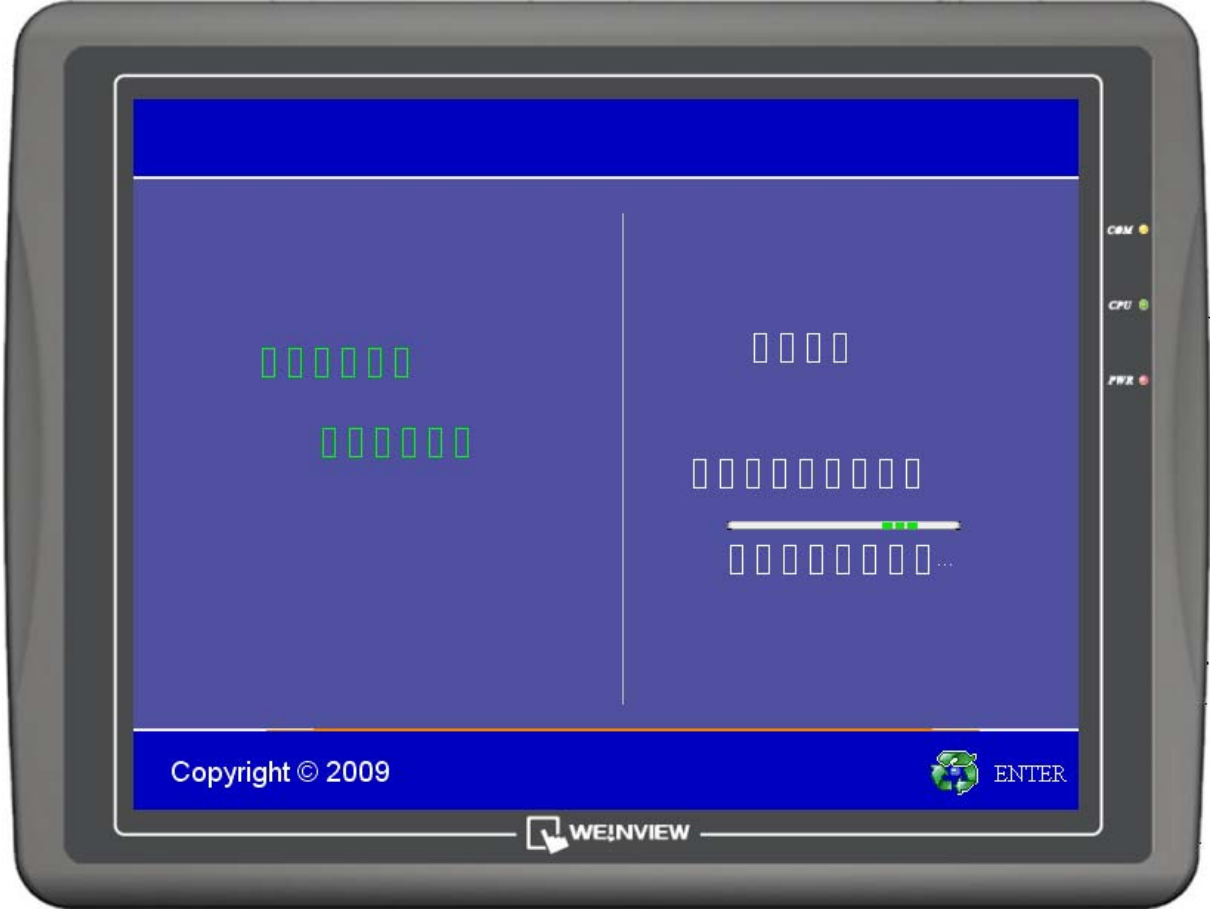

picture 1

- 2. Cause:
	- 2.1. Chinese fonts are not added to the font library. As shown in picture 2;

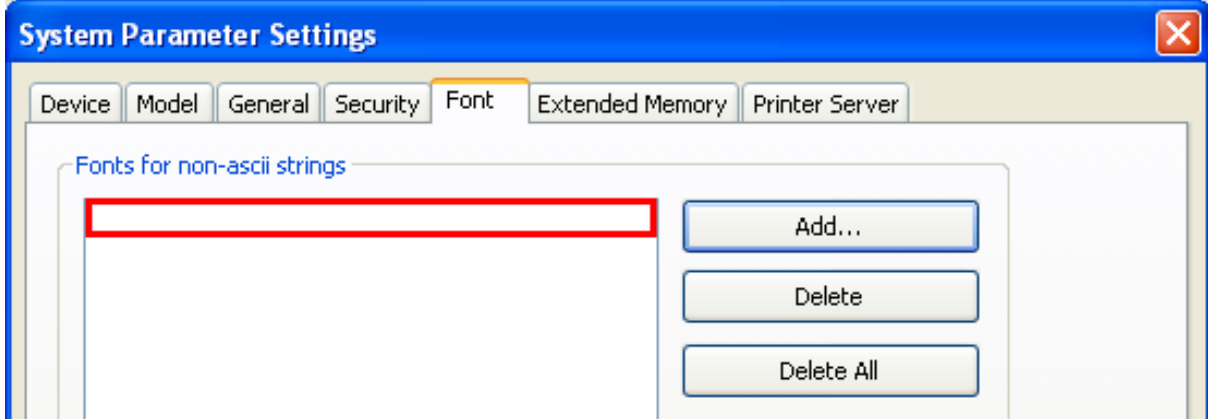

picture 2

2.2. The selected Chinese font is invalid, as shown in picture 3;

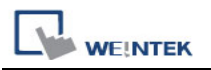

| EasyBuilder8000: win.mtp - [10 - WINDOW_010]                                                                                       |                                                                                      |                                                                                                    |                          |  |
|----------------------------------------------------------------------------------------------------|--------------------------------------------------------------------------------------|----------------------------------------------------------------------------------------------------|--------------------------|--|
| Edit<br><b>EB</b> File<br>View<br>Option<br>Objects<br>Tools<br>Window<br>Help<br>Draw<br>Library                                  |                                                                                      |                                                                                                    |                          |  |
| ै                                                                                                    | Ê<br>¥,<br>昀<br>ê<br>G<br>Н<br>⊵                                                     | 更与田子包<br>$\mathbf{R}^2$<br>Y<br>٠.<br>$\mathscr{I}$<br>HI<br>$\mathcal{R}$<br>朢<br>季<br>圍<br>$\mathbf 0$<br>$\overline{c}$<br>State 0<br>$\mathbf{1}$<br>3 | $\overline{\phantom{a}}$ |  |
|                                                                                                    | Times New Roman<br>$\overline{\phantom{a}}$<br>16                                    | ъ<br>弘<br>里<br>昌<br>固<br>o,<br>F<br>F F<br>ᆸ<br>o0.<br>$-0$<br>$\overline{am}$                                                                             | 吊吊<br>년<br>盀             |  |
| <b>FSI</b><br>いく<br>屾<br>84-98<br>里姑虎耶合<br>面<br>틦<br>⊙<br>密圍<br>뻔<br>ħ<br>đ٦<br>Q<br>டு<br>粽<br>EÑ<br>嚶<br>匷<br>☜<br>$+$<br>÷<br>щ |                                                                                      |                                                                                                    |                          |  |
|                                                                                                    | Windows<br>×                                                                         | 10 - WINDOW_010 X<br>◁                                                                                                    |                          |  |
| $\blacktriangleright$                                                                                                    | Object list                                                                          |                                                                                                    |                          |  |
| ė                                                                                                    | 3: Fast Selection<br>$\overline{\phantom{a}}$<br>4: Common Window<br>5: PLC Response | <b>Select the invalid Chinese font</b>                                                                                                    |                          |  |
| P<br>$\times$<br>C                                                                                                    | 6: HMI Connection<br>7: Password Restriction<br>8: Storage Space Insufficien!        |                                                                                                    |                          |  |
| O<br>⊕                                                                                                    | 9<br>*10: WINDOW_010<br>11                                                           |                                                                                                    |                          |  |
| □<br>☆                                                                                                    | 12<br>13<br>14                                                                       | 迎使。                                                                                                    |                          |  |
| 論論<br>A                                                                                                    | 15<br>16<br>17                                                                       |                                                                                                    |                          |  |
| р.<br>1.11                                                                                                    | 18<br>19<br>20                                                                       |                                                                                                    |                          |  |
| 垧<br>-0                                                                                                    | 21<br>22<br>23                                                                       | <b>STATISTICS</b>                                                                                                    |                          |  |
| r8<br>e                                                                                                    | 24<br>25<br>26                                                                       | 正在启动操                                                                                                    |                          |  |
| e<br>$\P$                                                                                                    | 27<br>28<br>29                                                                       |                                                                                                    |                          |  |
| 圜                                                                                                    | 30<br>21                                                                             |                                                                                                    |                          |  |

picture 3

## 3. Solution:

3.1. Add new Chinese fonts to the font library, as shown in picture 4.

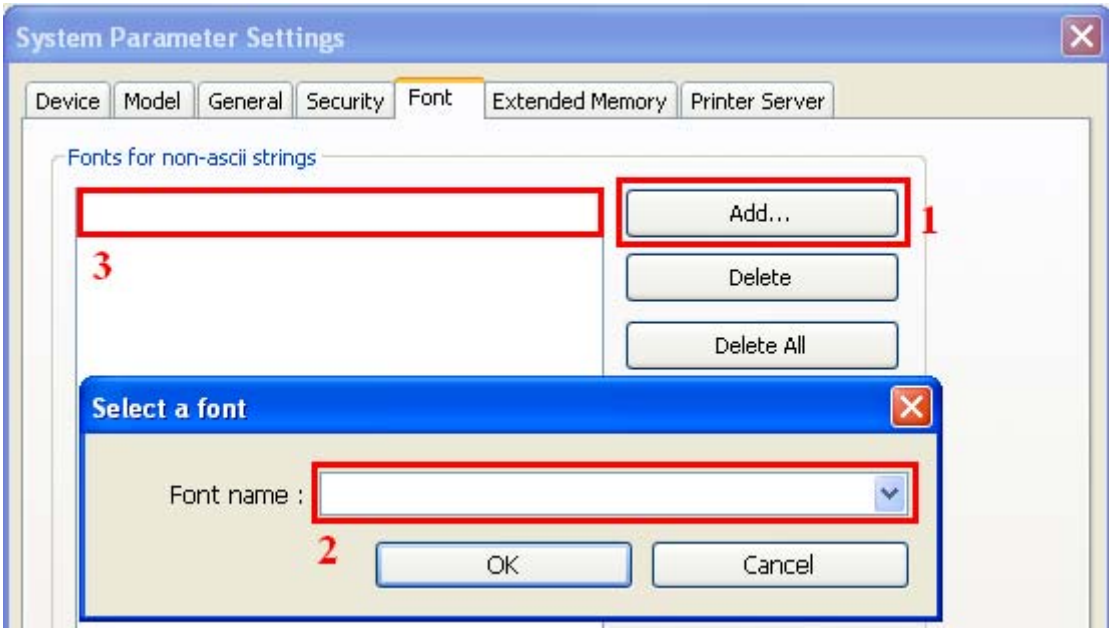

picture 4

WEINTEK

3.2. Select a valid Chinese font, as shown in picture 5;

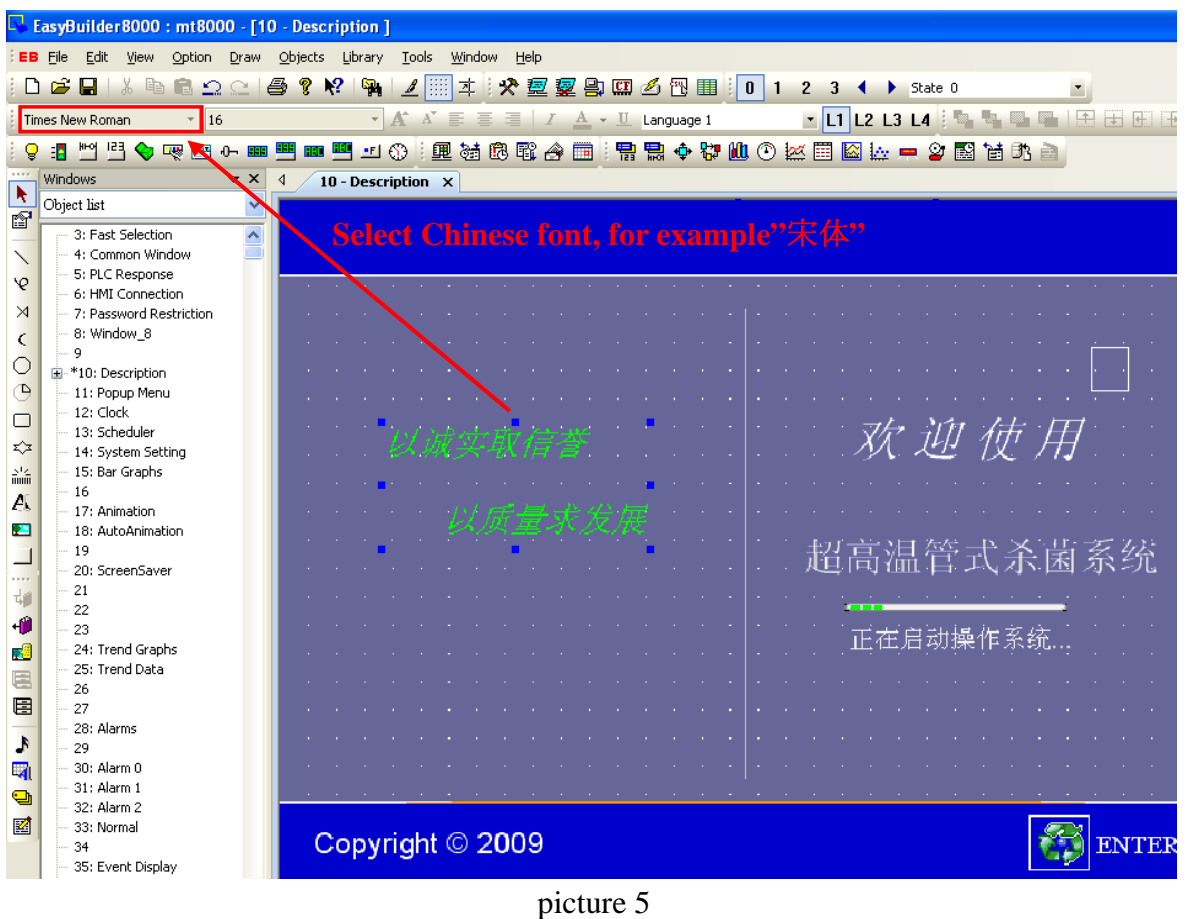

4、Result: Chinese characters are normally displayed.

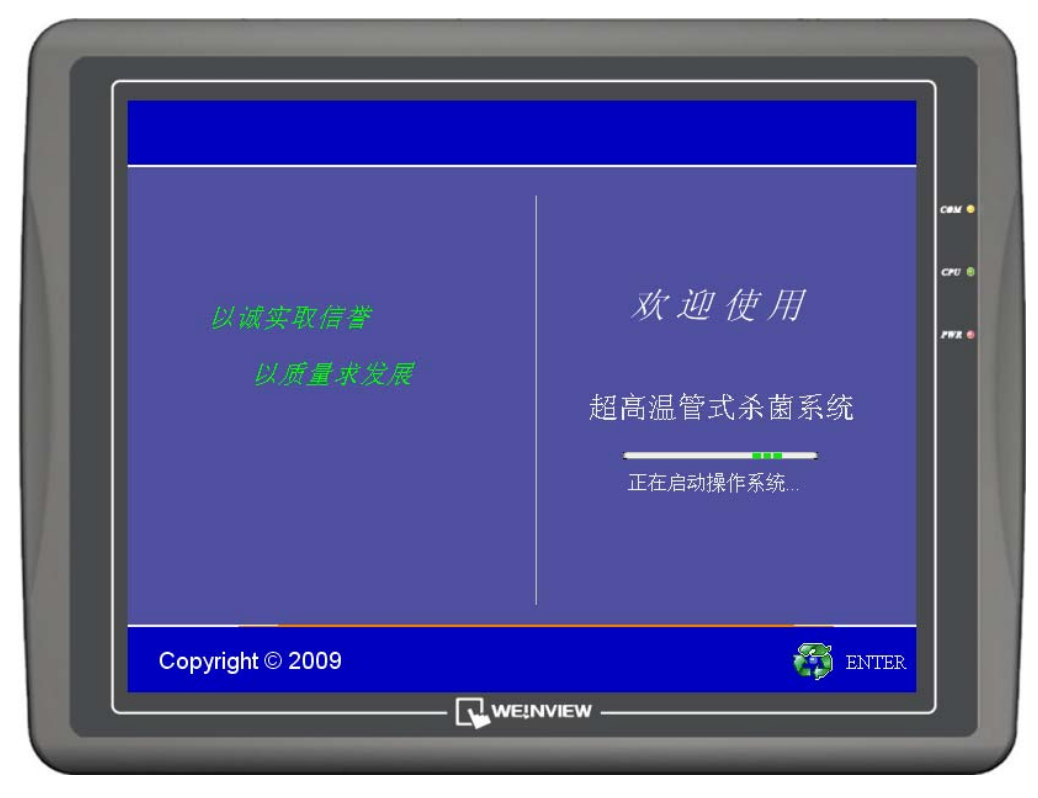

picture 6